## Operation manual for

## AmScope BH200-MR

1. Open AmScope application on the desktop. Select MU1603 camera. This will give an image of what you will see when you look in the microscope.

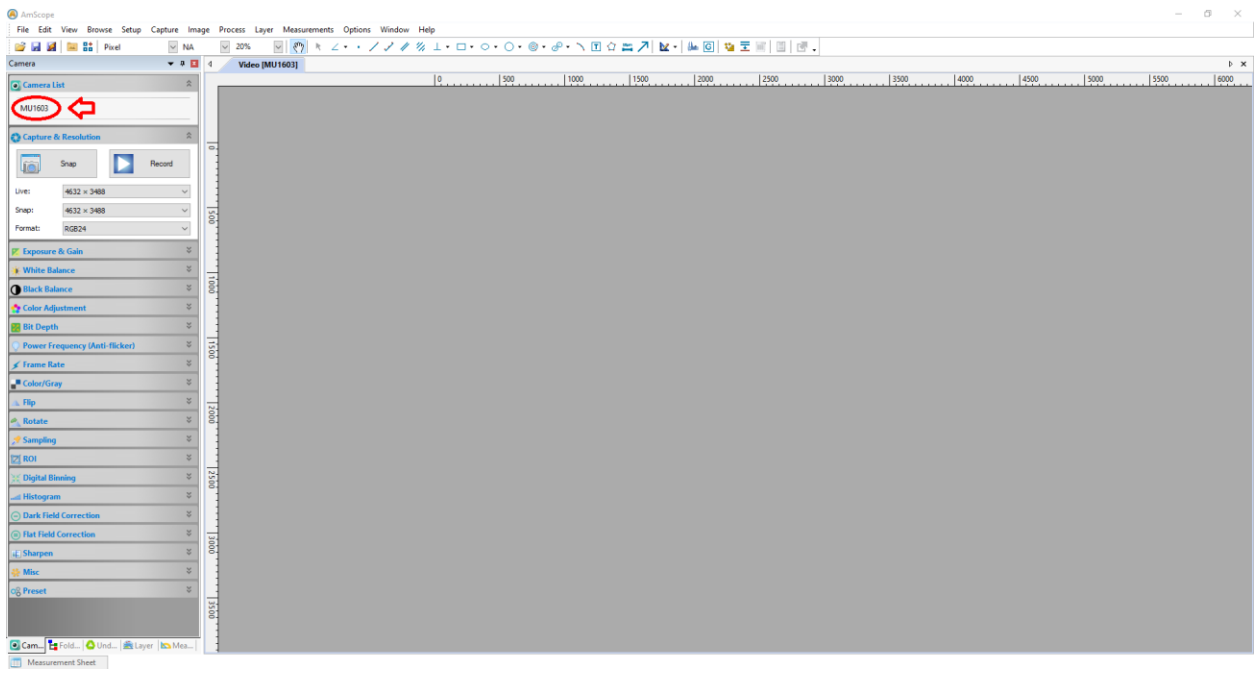

2. Turn on microscope illuminator by flipping the light switch shown below.

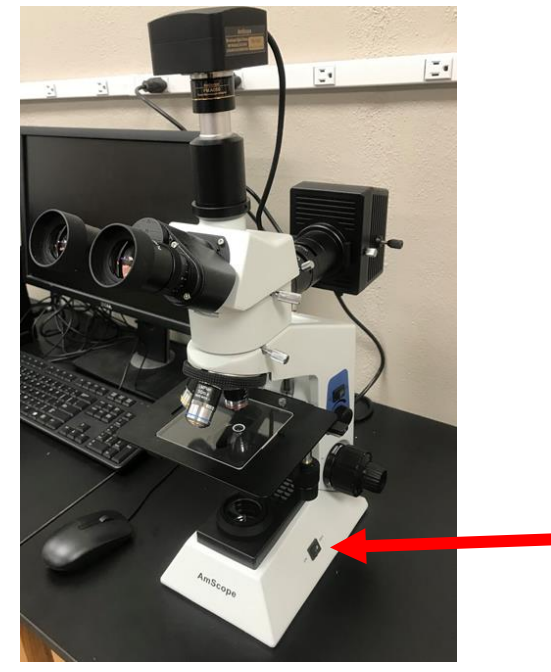

- 3. Place sample on the sample stage. Locate sample you intend to study. Switch an objective lens (X5, X10 and X50) to view your sample. Adjust focus using coarse and fine adjusting knob on both left and right sides. You can add the scale bar from the menu and select the objective lens you are using.
- 4. Save your images from the manual bar on the top left.
- 5. Once you are done, turn off the microscope light, and take your samples, then exit the AmScope application and log off.
- 6. Fill your name, date, time in and time out on logbook.